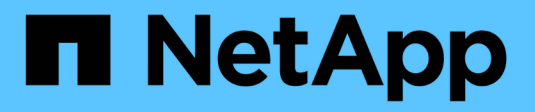

# **Fehlerbehebung bei SnapManager für Hyper-V**

SnapManager for Hyper-V

NetApp October 04, 2023

This PDF was generated from https://docs.netapp.com/de-de/snapmanager-hyper-v/reference-backupfailed-for-the-following-vm-s-since-it-cannot-be-backedup-online-or-no-vm-to-be-found-for-backup.html on October 04, 2023. Always check docs.netapp.com for the latest.

# **Inhalt**

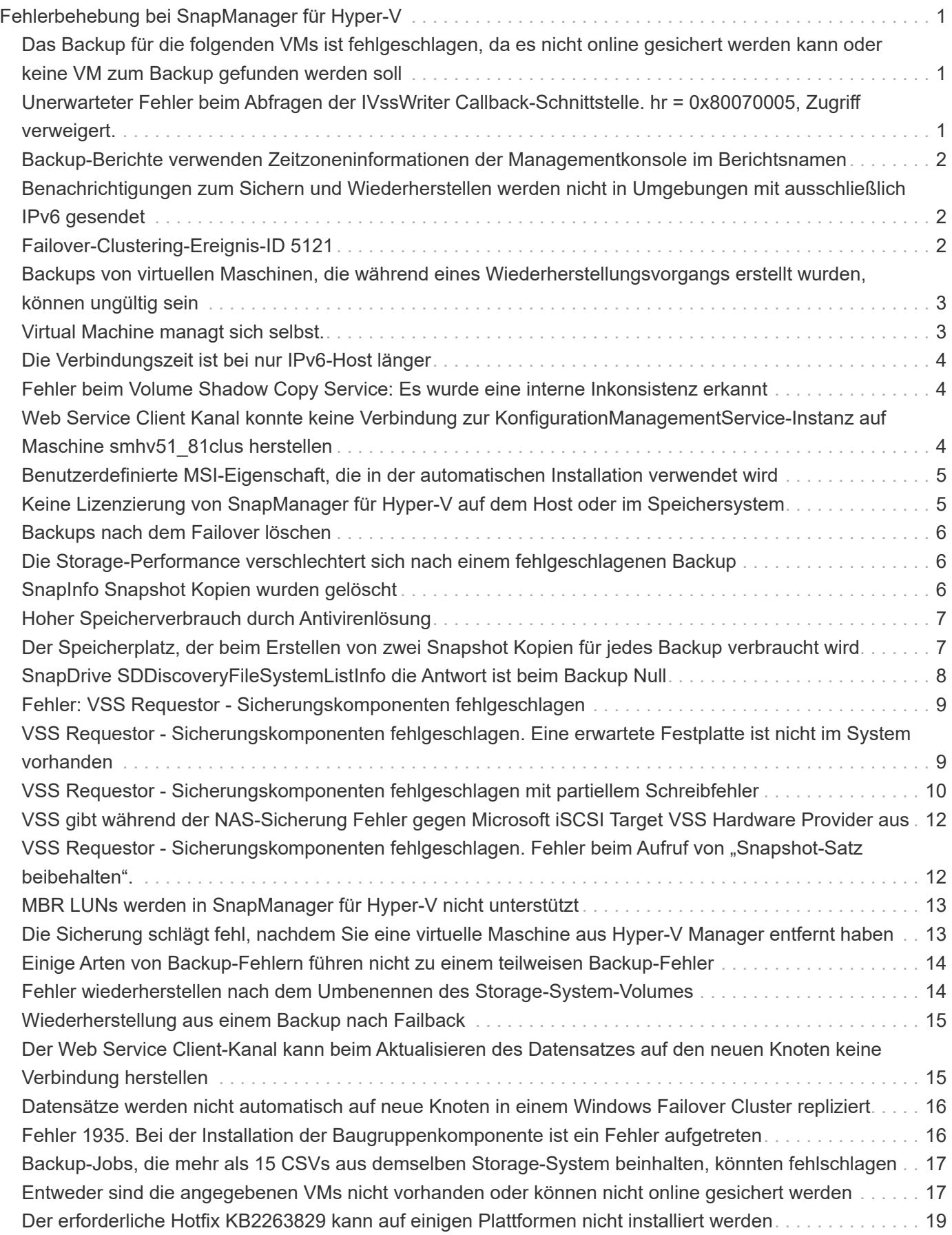

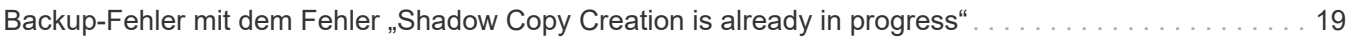

# <span id="page-3-0"></span>**Fehlerbehebung bei SnapManager für Hyper-V**

Wenn bei der Installation oder Konfiguration von SnapManager für Hyper-V unerwartetes Verhalten aufkommt, befolgen Sie spezifische Fehlerbehebungsverfahren, um die Ursache solcher Probleme zu identifizieren und zu lösen.

# <span id="page-3-1"></span>**Das Backup für die folgenden VMs ist fehlgeschlagen, da es nicht online gesichert werden kann oder keine VM zum Backup gefunden werden soll**

# • **Nachricht**

Backup Failed for the following VM(s) since it cannot be backed up online or NO VM to be found for backup

### • **Beschreibung**

Diese Meldung tritt beim Sichern einer Windows 2012 VM in einem übergeordneten Windows 2008 R2 SP1 Hyper-V-System auf, ohne dass die Option zum Speichern der VM-Sicherung zulassen aktiviert ausfällt.

### • **Korrekturmaßnahmen**

Führen Sie für Backups unter Windows 2012 das Backup mit aus Allow saved state VM-Backup-Option aktiviert.

# <span id="page-3-2"></span>**Unerwarteter Fehler beim Abfragen der IVssWriter Callback-Schnittstelle. hr = 0x80070005, Zugriff verweigert.**

# • **Nachricht**

Unexpected error querying for the IVssWriterCallback interface. hr = 0x80070005, Access is denied.

### • **Beschreibung**

Wenn der Eigentümer einer CSV-Datei der Cluster-Gruppe ist und die VM Eigentum des Partnerknoten ist, wird das Backup der VM erfolgreich abgeschlossen, wobei der VSS-Fehler im Anwendungs-Event-Protokoll vorliegt. Dies wird häufig durch falsche Sicherheitseinstellungen entweder im Writer- oder Requestor-Prozess verursacht.

### • **Korrekturmaßnahmen**

Keine: Diese Fehlermeldung kann ignoriert werden.

# <span id="page-4-0"></span>**Backup-Berichte verwenden Zeitzoneninformationen der Managementkonsole im Berichtsnamen**

### • **Ausgabe**

Wenn Sie einen Backup-Bericht mit einem Client-Host generieren, der sich in einer anderen Zeitzone als dem übergeordneten Host befindet, verwendet der Berichtsname die Zeitzoneninformationen des Client-Hosts, und der Berichtinhalt verwendet die übergeordnete Host-Zeitzone.

• **Ursache**

Der Zeitstempel im Backup-Berichtsnamen wird mit den Zeitzoneninformationen des Client-Hosts angezeigt.

### • **Korrekturmaßnahmen**

Es ist keine Korrekturmaßnahme erforderlich.

# <span id="page-4-1"></span>**Benachrichtigungen zum Sichern und Wiederherstellen werden nicht in Umgebungen mit ausschließlich IPv6 gesendet**

# • **Ausgabe**

Wenn Sie einen nur-IPv6-Host ausführen, erhalten Sie keine Benachrichtigungen über Sicherungs- oder Wiederherstellungsfunktionen.

• **Ursache**

IPv6 wird vom SMTP-Server nicht unterstützt, oder IPv6 ist nicht aktiviert.

• **Korrekturmaßnahmen**

Aktivieren Sie IPv6 auf Ihrem SMTP-Server.

# <span id="page-4-2"></span>**Failover-Clustering-Ereignis-ID 5121**

• **Nachricht**

Failover clustering event ID 5121 Aus den Anwendungsereignisprotokollen oder der Host-Meldung NO DIRECT IO DUE TO FAILURE.

• **Beschreibung**

Diese Fehlermeldung erscheint, wenn das gemeinsam genutzte Cluster-Volume (CSV) nicht mehr direkt über den Cluster-Node zugänglich ist und der I/O-Zugriff auf das Storage-Gerät, das das Volume besitzt, umgeleitet wird. Dies liegt daran, dass nur der Koordinationsknoten Aktionen mithilfe von VSS-Backups durchführen kann. Während des Backups sperrt der Koordinierungs-Node die CSV und erfordert die Umleitung des I/O durch alle nicht-Koordinierungsknoten

• **Korrekturmaßnahmen**

Nach Abschluss des Vorgangs gibt der Koordinierungsknoten die Sperre auf dem CSV frei und I/O wird nicht mehr umgeleitet. Wenn die Fehlermeldung nur während VSS Backups auftritt, gibt es keinen Ausfall und dieses Verhalten wird erwartet.

# <span id="page-5-0"></span>**Backups von virtuellen Maschinen, die während eines Wiederherstellungsvorgangs erstellt wurden, können ungültig sein**

### • **Ausgabe**

Ein applikationskonsistentes Backup, das während eines Wiederherstellungsvorgangs erstellt wurde, kann ungültig sein. Wenn Sie eine virtuelle Maschine aus diesem unvollständigen Backup wiederherstellen, führt dies zu Datenverlust und die virtuelle Maschine wird gelöscht.

### • **Ursache**

Die Informationen zur Konfiguration von SnapManager für Hyper-V fehlen in der Backup-Kopie. Der Backup-Vorgang ist erfolgreich, die Backup-Kopie ist jedoch ungültig, da die Konfigurationsinformationen der virtuellen Maschine nicht enthalten sind. Bei den Wiederherstellungsvorgängen SnapManager für Hyper-V werden die Konfigurationsinformationen der virtuellen Maschine vor der Durchführung einer Wiederherstellung vom Hyper-V-Host gelöscht. Dieses Verhalten lässt sich im Microsoft Hyper-V Writer entwerfen.

### • **Korrekturmaßnahmen**

Stellen Sie sicher, dass der Backup-Zeitplan nicht mit dem Wiederherstellungsvorgang übereinstimmt oder dass sich das On-Demand-Backup, das Sie durchführen möchten, nicht mit einem Wiederherstellungsvorgang für dieselben Daten überlappt.

# <span id="page-5-1"></span>**Virtual Machine managt sich selbst.**

### • **Ausgabe**

Wenn eine Virtual Machine (VM) zu einem Host gehört, auf dem SnapManager für Hyper-V installiert ist, und Sie SnapManager für Hyper-V auf dieser VM installieren, die als Managementkonsole verwendet werden soll, sollten Sie den Host, zu dem die VM gehört, nicht mit SnapManager für Hyper-V verwalten.

### • **Ursache**

SnapManager für Hyper-V auf einer Virtual Machine kann sich nicht selbst managen.

### • **Korrekturmaßnahmen**

Keine Korrekturmaßnahme erforderlich.

• **Beispiel**

Wenn VM1 zu Host1 gehört (mit installiertem SnapManager für Hyper-V) und SnapManager für Hyper-V auf VM1 installiert ist, sollten Sie SnapManager for Hyper-V nicht verwenden, um Host1 von VM1 zu verwalten.

Wenn Sie dies tun und versuchen, die VM selbst wiederherzustellen, wird die VM gelöscht oder vom

# <span id="page-6-0"></span>**Die Verbindungszeit ist bei nur IPv6-Host länger**

#### • **Ausgabe**

Wenn Sie in einer gemischten IPv4- und IPv6-Umgebung arbeiten und einen nur-IPv6-Host zu SnapManager für Hyper-V hinzufügen, dauert die Verbindung möglicherweise länger als normal.

• **Ursache**

Diese Verzögerung tritt auf, da SnapManager für Hyper-V zuerst das IPv4-Protokoll versucht.

• **Korrekturmaßnahmen**

Um diese Verzögerung zu umgehen, fügen Sie den Host in das hinzu \windows\system32\drivers\etc\hosts Datei:

# <span id="page-6-1"></span>**Fehler beim Volume Shadow Copy Service: Es wurde eine interne Inkonsistenz erkannt**

#### • **Nachricht**

Volume Shadow Copy Service error: An internal inconsistency was detected in trying to contact shadow copy service writers. Please check to see that the Event Service and Volume Shadow Copy Service are operating properly.

#### • **Beschreibung**

Wenn Sie eine Sicherung einer virtuellen Maschine durchführen, die Windows Server 2003 verwendet, schlägt sie aufgrund eines Wiederholungsfehlers wiederholt fehl.

#### • **Korrekturmaßnahmen**

Überprüfen Sie das Ereignisprotokoll der Windows-Anwendung innerhalb der virtuellen Maschine auf VSS-Fehler.

#### **Verwandte Informationen**

["Microsoft Support Artikel 940184: Fehlermeldung, wenn Sie den Befehl "vssadmin list Writer" auf einem](http://support.microsoft.com/kb/940184) [Windows Server 2003-basierten Computer ausführen: "Fehler: 0x8000FFFF""](http://support.microsoft.com/kb/940184)

# <span id="page-6-2"></span>**Web Service Client Kanal konnte keine Verbindung zur KonfigurationManagementService-Instanz auf Maschine smhv51\_81clus herstellen**

#### • **Nachricht**

Web Service Client channel was unable to connect to the ConfigurationManagementService instance on machine smhv51\_81clus.

There was no endpoint listening at net.tcp://smhv51\_81clus/SnapManager/HyperV/ConfigMgmtService/v\_10 that could accept the message. This is often caused by an incorrect address or SOAP action. See InnerException, if present, for more details.

#### • **Beschreibung**

Wenn Sie Konfigurationsinformationen exportieren, werden die Einstellungen des lokalen Webservice-Ports der verwalteten Hosts in der exportierten Konfigurationsdatei gespeichert. Wenn Sie SnapManager für Hyper-V später mithilfe eines anderen Webservice-Ports neu installieren und die früheren Konfigurationsinformationen importieren müssen, treten Verbindungsprobleme auf.

#### • **Korrekturmaßnahmen**

Um dieses Problem zu vermeiden, verwenden Sie bei der Neuinstallation von SnapManager für Hyper-V dieselben Einstellungen für den Webservice-Port, die in der exportierten Konfigurationsdatei enthalten sind

# <span id="page-7-0"></span>**Benutzerdefinierte MSI-Eigenschaft, die in der automatischen Installation verwendet wird**

#### • **Ausgabe**

Systeme mit Windows Server 2008 oder Vista mit Windows Installer Version 4.5 erkennen die integrierten Eigenschaften der Installation von SnapManager für Hyper-V nicht.

#### • **Korrekturmaßnahmen**

Verwenden Sie die MSIRESTARTMANAGERCONTROL=Disable Parameter für den Befehlstaste mit der Installation.

#### **Verwandte Informationen**

["Microsoft Developer Network \(MSDN\)-Bibliothek"](http://msdn.microsoft.com/library/)

# <span id="page-7-1"></span>**Keine Lizenzierung von SnapManager für Hyper-V auf dem Host oder im Speichersystem**

#### • **Nachricht**

SnapManager for Hyper-V is not licensed on the host or in the Storage System, backup is aborted

#### • **Beschreibung**

Diese Meldung tritt entweder auf, wenn Ihr System nicht lizenziert ist oder wenn Probleme mit Enumeration, Cache virtueller Maschinen oder MBR-Festplatte (Master Boot Record) auftreten.

#### • **Korrekturmaßnahmen**

- a. Stellen Sie sicher, dass Ihr System lizenziert ist.
- b. Migrieren Sie alle MBR-Festplatten, die SnapManager für Hyper-V nicht unterstützt, auf GPT-Festplatten (GPT).

c. Starten Sie SnapManager für Hyper-V neu Sollte dies das Problem nicht lösen, haben Sie höchstwahrscheinlich ein Enumerationsproblem und sollten sich an den technischen Support wenden.

# <span id="page-8-0"></span>**Backups nach dem Failover löschen**

### • **Nachricht**

The specified backup does not exist for some of the objects in the dataset.

#### • **Beschreibung**

Nach dem Failover zu einem sekundären Standort (Standort B) können die am primären Standort erstellten Backups möglicherweise nicht gelöscht werden (Standort A). Wenn Sie sich an einem Disaster-Recovery-Standort (Standort B) befinden und versuchen, die Backups am primären Standort (Standort A) zu löschen, werden die Backups vom primären Standort (Standort A) anstatt vom Disaster-Recovery-Standort (Standort B) gelöscht.

#### • **Korrekturmaßnahmen**

Löschen Sie nach der Durchführung von Disaster Recovery-Vorgängen nur Backups, die an Ihrem aktuellen Standort erstellt wurden.

# <span id="page-8-1"></span>**Die Storage-Performance verschlechtert sich nach einem fehlgeschlagenen Backup**

### • **Ausgabe**

Die Speicher-Performance kann nach einem fehlgeschlagenen Backup-Job beeinträchtigt werden.

#### • **Ursache**

Wenn während eines Backups die Microsoft Hyper-V VSS Komponenten eine Ausnahme aufweisen, bleiben die Cluster Shared Volumes (CSVs) möglicherweise im umgeleiteten I/O-Modus, was zu I/O Overhead und potenziellen Engpässen im Windows Failover Cluster führt. Dies kann zu einer allgemeinen Performance-Verschlechterung führen, wobei die VMs auf dem CSV-Modus im umgeleiteten I/O-Modus die größten Auswirkungen haben.

• **Korrekturmaßnahmen**

Wenden Sie sich an den Microsoft Support, wenn Sie Hilfe bei diesem Problem benötigen.

# <span id="page-8-2"></span>**SnapInfo Snapshot Kopien wurden gelöscht**

### • **Ausgabe**

SnapManager für Hyper-V enthält keine SnapInfo Snapshot Kopien oder löscht sie.

• **Ursache**

Nach der Erstellung eines Datensatz-Backups erstellt SnapManager für Hyper-V eine Snapshot Kopie der SnapInfo LUN. SnapInfo Snapshot Kopien werden nicht gelöscht, wenn das Backup gelöscht wird. Standardmäßig werden 30 SnapInfo LUN Snapshot Kopien von SnapManager für Hyper-V aufbewahrt. So wird die älteste Kopie durch die neueste Kopie ersetzt, sobald der Schwellenwert für 30 Kopien überschritten wird.

#### • **Korrekturmaßnahmen**

Sie können die Anzahl der SnapInfo Snapshot Kopien konfigurieren, die Sie für jeden Hyper-V Host aufbewahren möchten, indem Sie einen der folgenden Registrierungsschlüssel verwenden:

Für Standalone Hyper-V-Hosts: Key:

HKLM\SOFTWARE\NetApp\SnapManager for Hyper-V\Server\<hostname> DWORD value: snapinfo snaps count (number of SnapInfo Snapshot copies to be retained)

Für geclusterte Hyper-V Hosts (wird auf jedem Node im Cluster konfiguriert): Schlüssel:

HKLM\Cluster\SOFTWARE\NetApp\SnapManager for Hyper-V\Server\<clustername> DWORD value: snapinfo snaps count (number of SnapInfo Snapshot copies to be retained)

# <span id="page-9-0"></span>**Hoher Speicherverbrauch durch Antivirenlösung**

#### • **Ausgabe**

Virenschutzlösungen auf Dateiebene können zu einem hohen Speicherverbrauch führen, was zu einem Speicherleck führen kann.

#### • **Ursache**

Unter bestimmten Bedingungen belegt SnapManager für Hyper-V möglicherweise eine große und ständig wachsende Menge an Speicher, da eine falsch konfigurierte Virenschutzlösung die VM-Konfigurationsdateien scannt. Wenn eine Antivirus-Lösung die VM-Konfigurationsdateien scannt, wird ein \_InstanceModificationEvent angezeigt, das die Änderungen beschreibt. Wenn SnapManager for Hyper-V diese Benachrichtigung erhält, wird eine Aufzählung von Storage und VMs mit SnapDrive für Windows ausgelöst. In einigen Fällen können diese Ereignisse so schnell auftreten, dass sie von SnapDrive für Windows nicht verarbeitet werden können, wodurch SnapManager für Hyper-V in eine Warteschlange gestellt wird.

#### • **Korrekturmaßnahmen**

Schließen Sie die Scans von VM-Dateien der SnapManager für Hyper-V von der Virenschutzlösung aus.

# <span id="page-9-1"></span>**Der Speicherplatz, der beim Erstellen von zwei Snapshot Kopien für jedes Backup verbraucht wird**

### • **Ausgabe**

Für jedes Backup mit Hyper-V Objekten werden zwei Snapshot Kopien erstellt, was zu Bedenken hinsichtlich des Speicherverbrauchs führen kann.

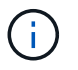

Dies gilt nur für applikationskonsistente Backups.

#### • **Ursache**

Microsoft Hyper-V VSS Writer erstellt sowohl VM- als auch applikationskonsistente Backup-Kopien innerhalb der VMs, wobei die Applikationen auf VHDs residieren. Zur Erstellung von Software- und VMkonsistenten Backup-Kopien verwendet VSS den nativen autorecovery-Prozess, der die VM auf einen Zustand festlegt, der mit der Snapshot Kopie der Software konsistent ist. Hyper-V VSS Writer kontaktiert jede VM im Backup und erstellt eine Software-konsistente Snapshot Kopie.

Nach der Erstellung der Snapshot Kopien erstellt die übergeordnete Partition eine VSS Snapshot-Kopie der gesamten Festplatte (LUN), die die VMs beherbergt. Nachdem die Snapshot Kopie der übergeordneten Partition erstellt wurde, muss VSS die zuvor erstellte übergeordnete Partition mounten und jede der VMs zurück in den Software-konsistenten Status verschieben. Alle Änderungen, die nach der Erstellung der Snapshot Software-Kopie auf den VMs vorgenommen wurden, werden entfernt. Diese Änderungen an den VHDs müssen dauerhaft vorgenommen werden. Da diese Snapshot Kopien standardmäßig schreibgeschützt sind, muss eine neue Snapshot Kopie angefertigt werden, um die aktualisierten Kopien der VHDs aufzubewahren. Aus diesem Grund wird eine zweite Snapshot Kopie des Volume erstellt. Diese Snapshot-Kopie wird mit dem Suffix **\_Backup** gekennzeichnet und ist die Backup-Kopie, die bei Restore-Vorgängen verwendet wird.

#### • **Korrekturmaßnahmen**

Die beiden Snapshot Kopien werden als Paar betrachtet. Wenn der Aufbewahrungszeitraum für das Backup endet, werden beide Snapshot Kopien gelöscht. Die erste Snapshot Kopie sollten Sie nicht manuell löschen, da sie für Wiederherstellungen erforderlich ist.

Microsoft VSS unterstützt die Sicherung von VMs nur auf dem Host, dem das Cluster Shared Volume (CSV) gehört. Dadurch lassen sich die CSV-Eigentumsrechte zwischen den Nodes verschieben, um Backups der VMs auf jedem Host im Cluster zu erstellen.

Bei der Sicherung von CSV erstellt SnapManager für Hyper-V pro Host im Cluster zwei Snapshot Kopien, auf denen eine VM über diesen CSV läuft. Das heißt, wenn Sie 15 VMs auf einem einzelnen CSV sichern und diese VMs gleichmäßig auf drei Hyper-V Server aufgeteilt sind, gibt es insgesamt sechs Snapshot-Kopien pro Backup.

# <span id="page-10-0"></span>**SnapDrive SDDiscoveryFileSystemListInfo die Antwort ist beim Backup Null**

### • **Ausgabe**

Sie erhalten den Fehler SnapDrive SDDiscoveryFileSystemListInfo response is null while backing up.

### • **Ursache**

Diese Meldung tritt auf, wenn der SnapInfo-Standort, an den Sie sichern, nicht verfügbar ist.

#### • **Korrekturmaßnahmen**

Überprüfen Sie, ob der SnapInfo-Speicherort vorhanden ist und verfügbar ist. Wenn sich der Speicherort geändert hat, führen Sie den Konfigurationsmanager erneut aus, um den neuen Speicherort anzugeben. Versuchen Sie es erneut.

#### **Verwandte Informationen**

# <span id="page-11-0"></span>**Fehler: VSS Requestor - Sicherungskomponenten fehlgeschlagen**

### • **Nachricht**

Die folgende Fehlermeldung wird im Bericht SnapManager for Hyper-V und im Windows-Ereignisprotokoll angezeigt: Error: Vss Requestor - Backup Components failed. Writer Microsoft Hyper-V VSS Writer involved in backup or restore encountered a retryable error. Writer returned failure code 0x800423f3. Writer state is XXX. For more information, see the Hyper-V-VMMS event log in the Windows Event Viewer.

### • **Beschreibung**

Wenn Sie einen VSS-Fehler erhalten, der dazu führt, dass Ihr applikationskonsistentes Backup fehlschlägt, versucht SnapManager für Hyper-V das Backup dreimal mit einer Wartezeit von einer Minute zwischen jedem Versuch erneut.

### • **Korrekturmaßnahmen**

Sie können die Anzahl der Wiederholungen (Anzahl der Wiederholversuche) und die Wartezeit zwischen den Wiederholungen (Wiederholungsintervall) mit dem folgenden Registrierungsschlüssel konfigurieren:

Key: HKLM\System\CurrentControlSet\Services\OnCommandHyperV\Parameters DWORD value in seconds: vss retry sleep (The time duration to wait between retries) DWORD value: vss\_retry (Number of retries)

Diese Einstellungen befinden sich auf Hyper-V Hostebene, und die Tasten und Werte sollten für jede virtuelle Maschine auf dem Hyper-V Host festgelegt werden. Wenn die Virtual Machine geclustert ist, sollten die Schlüssel für jeden Knoten im Cluster festgelegt werden.

Sie müssen SnapManager für Hyper-V neu starten, nachdem Sie Änderungen an diesen Registrierungsschlüsseln vorgenommen oder diese hinzugefügt haben.

# <span id="page-11-1"></span>**VSS Requestor - Sicherungskomponenten fehlgeschlagen. Eine erwartete Festplatte ist nicht im System vorhanden**

# • **Ursache**

Diese Meldung tritt auf, wenn Sie einen Datensatz mit SnapManager für Hyper-V sichern und die folgende Fehlermeldung im Windows-Anwendungsereignisprotokoll auf dem Hyper-V-Host angezeigt wird.

```
A Shadow Copy LUN was not detected in the system and did not
arrive.
       LUN ID guid
       Version 0x0000000000000001
       Device Type 0x0000000000000000
       Device TypeModifier 0x0000000000000000
       Command Queueing 0x0000000000000001
       Bus Type 0x0000000000000006
       Vendor Id vendor
       Product Id LUN
       Product Revision number
     Serial Number serial number
       Storage Identifiers
       Version 0
       Identifier Count 0
      Operation:
         Exposing Disks
         Locating shadow-copy LUNs
         PostSnapshot Event
         Executing Asynchronous Operation
      Context:
         Execution Context: Provider
         Provider Name: Data ONTAP VSS Hardware Provider
         Provider Version: 6. 1. 0. 4289
         Provider ID: {ddd3d232-a96f-4ac5-8f7b-250fd91fd102}
     Current State: DoSnapshotSet
```
#### • **Korrekturmaßnahmen**

Datensatz-Backup erneut versuchen.

# <span id="page-12-0"></span>**VSS Requestor - Sicherungskomponenten fehlgeschlagen mit partiellem Schreibfehler**

• **Nachricht**

```
Error: Vss Requestor - Backup Components failed with partial
writer error.
Writer Microsoft Hyper-V VSS Writer involved in backup or restore
operation reported partial failure. Writer returned failure code
0x80042336. Writer state is 5.
Application specific error information:
Application error code: 0x1
Application error message: -
Failed component information:
Failed component: VM GUID XXX
      Writer error code: 0x800423f3
      Application error code: 0x8004230f
      Application error message: Failed to revert to VSS snapshot on the
      virtual hard disk 'volume_guid' of the virtual machine 'vm_name'.
     (Virtual machine ID XXX)
```
Die folgenden Fehler werden im Windows-Anwendungsereignisprotokoll auf dem Hyper-V-Host angezeigt:

```
Volume Shadow Copy Service error: Unexpected error calling routine
GetOverlappedResult. hr = 0x80070057, The parameter is incorrect.
Operation:
     Revert a Shadow Copy
Context:
     Execution Context: System Provider
Volume Shadow Copy Service error: Error calling a routine on a Shadow
Copy Provider
{b5946137-7b9f-4925-af80-51abd60b20d5}. Routine details
RevertToSnapshot
[hr = 0x80042302, A Volume Shadow Copy Service component encountered
an unexpected
error.
Check the Application event log for more information.].
Operation:
     Revert a Shadow Copy
Context:
     Execution Context: Coordinator
```
#### • **Beschreibung**

Diese Meldung wird angezeigt, wenn ein applikationskonsistentes Backup eines Datensatzes durchgeführt

wird. Dieser Fehler führt dazu, dass das Backup für einige der virtuellen Maschinen im Datensatz fehlschlägt.

#### • **Korrekturmaßnahmen**

- Datensatz-Backup erneut versuchen.
- Wenn der Versuch einer Wiederholung fehlschlägt, teilen Sie den Datensatz in zwei Datensätze auf, sodass alle VMs, deren Backup fehlgeschlagen ist, in einem einzelnen Datensatz abgelegt werden und alle anderen VMs in einen anderen Datensatz eingefügt werden. Führen Sie dann die Sicherung erneut aus.

# <span id="page-14-0"></span>**VSS gibt während der NAS-Sicherung Fehler gegen Microsoft iSCSI Target VSS Hardware Provider aus**

### • **Ausgabe**

Während eines NAS-Backups können folgende Fehler auftreten:

Vss Requestor - Backup Components failed. Failed to add volume [example] to snapshot set. The shadow copy provider had an unexpected error while trying to process the specified operation.`

Volume Shadow Copy Service error: Error creating the Shadow Copy Provider COM class with CLSID [example]. Access is denied.

#### • **Ursache**

Diese Fehler treten bei einem applikationskonsistenten NAS-Backup auf. NAS Backup schlägt nicht fehl, aber VSS protokolliert einige Fehler im Zusammenhang mit Microsoft iSCSI Target VSS Hardware Provider.

#### • **Korrekturmaßnahmen**

Die Sicherung ist nicht fehlgeschlagen. Sie können diese Fehler ohne Bedenken ignorieren.

# <span id="page-14-1"></span>**VSS Requestor - Sicherungskomponenten fehlgeschlagen.** Fehler beim Aufruf von "Snapshot-Satz beibehalten".

### • **Fehler**

Vss Requestor - Backup Components failed. Failed to call keep snapshot set. Reason Index and count must refer to a location within the string.

### • **Beschreibung**

Dieser Fehler tritt auf, wenn sich VMs in einem Sicherungsauftrag auf einer Storage Virtual Machine und auf einem CIFS-Server mit demselben Namen befinden.

#### • **Korrekturmaßnahmen**

Für diese Version nicht verfügbar.

- \* Fehlerbeispiel\*
	- a. Erstellen Sie eine Storage Virtual Machine und einen CIFS-Server mit dem gleichen Namen, z. B. "test1".
	- b. Fügen Sie den test1-Namen mit beiden IP-Adressen zum DNS hinzu.
	- c. Installieren Sie auf einem Windows Server 2012 Host SnapManager für Hyper-V und erstellen Sie einige VMs unter Verwendung der CIFS Shares aus test1.
	- d. Erstellen Sie eine Backup-Kopie, die diese VMs enthält.
	- e. Beachten Sie, dass der Backupjob mit dem Fehler fehlschlägt: Backup Components failed. Failed to call keep snapshot set. Reason Index and count must refer to a location within the string.

# <span id="page-15-0"></span>**MBR LUNs werden in SnapManager für Hyper-V nicht unterstützt**

• **Ausgabe**

SnapManager für Hyper-V unterstützt keine MBR LUNs für Virtual Machines, die auf gemeinsam genutzten Volumes oder Cluster Shared Volumes laufen.

• **Ursache**

Ein Microsoft API-Problem gibt verschiedene Volume-GUIDs zurück, wenn sich die Eigentümerschaft der Festplatten des Cluster-Volumes ändert. Die Volume-GUID ist nicht mit der GUID in der Eigenschaft der Cluster-Festplattenressource identisch. Dieses Problem gilt auch für Virtual Machines, die durch Microsoft Failover Clustering hochverfügbar gemacht werden.

• **Korrekturmaßnahmen**

Weitere Informationen finden Sie in der Microsoft Knowledge Base.

# <span id="page-15-1"></span>**Die Sicherung schlägt fehl, nachdem Sie eine virtuelle Maschine aus Hyper-V Manager entfernt haben**

### • **Ausgabe**

Nachdem Sie eine Hyper-V Virtual Machine (VM) aus Hyper-V Manager entfernt haben, schlagen Backup-Vorgänge fehl, wenn Sie den mit der VM verknüpften Datensatz nicht aktualisieren.

• **Ursache**

Dieses Problem tritt auf, wenn Sie eine Hyper-V VM aus Hyper-V Manager entfernen und einen Backup versuchen, ohne den Datensatz zu ändern. Außerdem müssen Sie, wenn Sie eine VM neu erstellen, den Datensatz ändern. SnapManager für Hyper-V erstellt Datensätze auf der Grundlage der VM-ID (GUID). Die Sicherung schlägt fehl, wenn eine VM gelöscht, entfernt oder neu erstellt wird und eine neue GUID erstellt wird. Dies löst zwar nicht den Ausfall des gesamten Backup-Prozesses aus, wenn eine VM gelöscht und dann mit demselben Namen erneut erstellt wird, wird diese jedoch nicht automatisch durch SnapManager für Hyper-V geschützt

• **Korrekturmaßnahmen**

Entfernen Sie die VM aus der Datensatzliste der VMs und fügen Sie alle neu erstellten VMs dem Datensatz hinzu.

#### **Verwandte Informationen**

[Datensätze konfigurieren](https://docs.netapp.com/de-de/snapmanager-hyper-v/concept-configure-datasets.html)

[Ändern eines Datensatzes](https://docs.netapp.com/de-de/snapmanager-hyper-v/task-modify-a-dataset.html)

# <span id="page-16-0"></span>**Einige Arten von Backup-Fehlern führen nicht zu einem teilweisen Backup-Fehler**

#### • **Ausgabe**

Wenn eine Virtual Machine in einem Datensatz einen Fehler hat, schließt SnapManager für Hyper-V das Datensatz-Backup nicht erfolgreich ab, und in einigen Szenarien kommt es nicht zu einem teilweisen Ausfall. In diesen Situationen fällt das gesamte Datensatz-Backup aus.

• **Beispiel**

In einem Szenario, in dem ein Storage-System-Volume die maximal 255 Snapshot Kopien überschreitet, erzeugt SnapManager für Hyper-V einen partiellen Ausfall, obwohl das Problem mit einer Untermenge an Virtual Machines des Datensatzes verbunden ist.

#### • **Korrekturmaßnahmen**

Um den Sicherungsvorgang erfolgreich abzuschließen, müssen Sie die virtuelle Maschine, die das Problem hat, beheben. Ist dies nicht möglich, können Sie die virtuelle Maschine vorübergehend aus dem Datensatz entfernen oder einen Datensatz erstellen, der nur virtuelle Maschinen enthält, die kein Problem haben.

# <span id="page-16-1"></span>**Fehler wiederherstellen nach dem Umbenennen des Storage-System-Volumes**

### • **Nachricht**

Some of the storage system snapshots required to restore the VM are missing or inconsistent.

#### • **Beschreibung**

Wenn Storage System-Volumes umbenannt werden, können Sie eine Virtual Machine (VM) nicht aus seinem Backup wiederherstellen, das vor dem Umbenennen von Volumes erstellt wurde.

#### • **Korrekturmaßnahmen**

Wenn Storage System-Volumes umbenannt werden und eine VM aus einem Backup wiederhergestellt werden muss, das vor dem Umbenennen von Volumes erstellt wurde, dann gehen Sie folgendermaßen vor:

◦ Stellen Sie beim Wiederherstellen einer VM aus MMC sicher, dass die Option "Snapshot-Überprüfung aktivieren" auf der Seite **Wiederherstellungsoptionen** des Assistenten deaktiviert ist.

◦ Stellen Sie beim Wiederherstellen einer VM mit PowerShell sicher, dass -DisableVerifySnapshot Der Parameter wurde angegeben.

# <span id="page-17-0"></span>**Wiederherstellung aus einem Backup nach Failback**

### • **Ausgabe**

Wenn Sie ein Failover und ein Failback durchführen, sind Sie vor dem Failover möglicherweise nicht in der Lage, die VMs an Ihrem primären Standort aus einem Backup wiederherzustellen, das am selben primären Standort erstellt wurde.

### • **Ursache**

Bei der Überprüfung von Snapshot Kopien werden Volume GUIDs verwendet. Änderungen der GUIDs nach der Disaster Recovery.

### • **Korrekturmaßnahmen**

Sie können die Option Snapshots überprüfen über PowerShell oder den Wiederherstellungsassistenten deaktivieren:

- Deaktivieren Sie die Option "Snapshot-Überprüfung aktivieren" auf der Seite **Wiederherstellungsoptionen** des Assistenten zur Wiederherstellung.
- Stellen Sie mithilfe von PowerShell sicher, dass DisableVerifySnapshot Der Parameter wurde angegeben.

# **Verwandte Informationen**

[Wiederherstellen einer virtuellen Maschine aus einer Backup-Kopie](https://docs.netapp.com/de-de/snapmanager-hyper-v/task-restore-a-virtual-machine-from-a-backup-copy.html)

# <span id="page-17-1"></span>**Der Web Service Client-Kanal kann beim Aktualisieren des Datensatzes auf den neuen Knoten keine Verbindung herstellen**

# • **Ausgabe**

Wenn ein Webdienstclient nicht explizit gestartet wird, wird die Verbindung zu SnapManager für Hyper-V nicht hergestellt

### • **Ursache**

SnapManager für Hyper-V startet einen Client-Channel für Webdienste nicht mehr automatisch. Wenn der Web Service Client-Kanal beim Aktualisieren eines Datensatzes auf einen neuen Knoten keine Verbindung herstellen kann, kann dies aus einem der folgenden Gründe liegen:

- Webservices wurden nicht gestartet.
- SnapManager für Hyper-V ist nicht installiert.
- Der Web Services-Host ist nicht verfügbar.
- **Korrekturmaßnahmen**

Um dieses Verhalten zu korrigieren, stellen Sie sicher, dass Sie die folgenden Aufgaben ausgeführt haben:

- Starten Sie Web Services.
- Installieren Sie SnapManager für Hyper-V.
- Starten Sie den Web Services-Host neu.

# <span id="page-18-0"></span>**Datensätze werden nicht automatisch auf neue Knoten in einem Windows Failover Cluster repliziert**

• **Ausgabe**

Nach dem Hinzufügen neuer Knoten zu einem Windows Failover Cluster werden Datensätze nicht automatisch auf den neuen Knoten übertragen.

• **Ursache**

Beim Hinzufügen neuer Knoten zu einem Windows Failover Cluster repliziert SnapManager für Hyper-V die vorhandenen Datensätze nicht automatisch auf die neuen Knoten im Cluster.

• **Korrekturmaßnahmen**

Führen Sie den Änderungsdatensatz-Assistenten aus und klicken Sie auf der Seite "Basisdetails" auf **Terminierungsrichtlinien für alle Datensatzknoten aktualisieren**.

Dieser Assistent muss für jeden Datensatz mit Virtual Machines ausgeführt werden.

### **Verwandte Informationen**

[Ändern eines Datensatzes](https://docs.netapp.com/de-de/snapmanager-hyper-v/task-modify-a-dataset.html)

# <span id="page-18-1"></span>**Fehler 1935. Bei der Installation der Baugruppenkomponente ist ein Fehler aufgetreten**

• **Nachricht**

Error 1935. An error occurred during the installation of assembly component {2A030FEB-29B5-314B-97B5-ED38673CC885}. HRESULT: 0x80070BC9.

• **Beschreibung**

Diese Meldung erscheint, wenn das Installationsprogramm für SnapManager für Hyper-V aufgrund eines nicht neu gestartet wird, nachdem Sie Microsoft Hotfixes installiert oder deinstalliert haben.

#### • **Korrekturmaßnahmen**

Starten Sie Ihren Computer neu, und führen Sie das SnapManager für Hyper-V-Installationsprogramm erneut aus.

# <span id="page-19-0"></span>**Backup-Jobs, die mehr als 15 CSVs aus demselben Storage-System beinhalten, könnten fehlschlagen**

#### • **Ausgabe**

SnapManager für Hyper-V Backup-Jobs, die mehr als 15 Cluster Shared Volumes (CSVs) aus dem gleichen Storage-System beinhalten, schlagen mit dem folgenden Fehler fehl:

Failed to rename the Snapshot copy of the LUN to the new Snapshot copy name. Error code: The attempt to get the named attribute for the LUN on the storage system failed. Error code: 13057. Error description: An error occurred in the reception and processing of the API reply from the appliance.

#### • **Ursache**

Dies ist eine Einschränkung, die durch Data ONTAP verursacht wird, um eine Speicherung von Systemressourcen zu verhindern. Die Beschränkung von 15 LUNs gilt nur, wenn alle LUNs zum selben Storage-System gehören. Wenn ein Backup Datensatz erstellt wird, so dass nicht mehr als 15 CSVs von einem Speichersystem betroffen sind, dann tritt dieses Problem nicht auf.

#### • **Korrekturmaßnahmen**

Wenn Sie ein Backup mit mehr als 15 LUNs aus demselben Storage-System durchführen möchten, erstellen Sie mehrere Datensätze, um diesen Ausfall zu vermeiden.

# <span id="page-19-1"></span>**Entweder sind die angegebenen VMs nicht vorhanden oder können nicht online gesichert werden**

### • **Nachricht**

Either the specified VM(s) are not present or they cannot be backed up online

#### • **Beschreibung**

Ein Grund dafür ist, dass diese Meldung auftritt, wenn applikationskonsistente Backups fehlschlagen, wenn die Größe der Pass-Through-Festplatte auf der VM weniger als 300 MB beträgt. Ihr Fehlerprotokoll ähnelt dem folgenden Beispiel:

```
Log Name: Application
Source: SnapMgrServiceHost
Date: 11/12/2012 12:24:28 PM
Event ID: 106
Task Category: Backup Event
Level: Error
Keywords: Classic
User: N/AComputer: defiant16.wak-qa.com
Description:
SnapManager for Hyper-V backup failed to complete
Backup Failed for the following VM(s) since it cannot be backedup online
or No VM to be found for backup
               VM Name: demovm-0
```
Es gibt keine anderen Fehlermeldungen für Anwendungen oder Systeme, die den Fehler anzeigen.

#### • **Korrekturmaßnahmen**

Sie können entweder die Größe des Pass-Through-Laufwerks auf größer als 300 MB oder die Sicherung mit der Option Speichern der VM-Sicherung zulassen aktiviert ausführen.

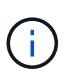

Diese Korrekturmaßnahme steht sowohl in SAN- als auch in NAS-Umgebungen zur Verfügung.

#### • **Nachricht**

Either the specified VM(s) are not present or they cannot be backed up online

#### • **Beschreibung**

Ein zweiter Grund, warum diese Meldung auftritt, ist, dass Windows kein Online-Backup dieses Systems durchführen kann, da die Option "Snapshot mit dem Umfang von Hyper-V VMs" aktiviert ist. Im Umfang enthaltene Snapshots werden hauptsächlich von geschäftskritischen Windows Updates verwendet.

#### • **Korrekturmaßnahmen**

Sie müssen das deaktivieren scoped snapshots Option durch Erstellen einer DWORD ScopeSnapshots Parameter mit Wert 0 in:

```
HKEY_LOCAL_MACHINE\SOFTWARE\Microsoft\WindowsNT\CurrentVersion\SystemRestore\
```
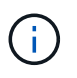

Diese Korrekturmaßnahme steht sowohl in SAN- als auch in NAS-Umgebungen zur Verfügung.

# <span id="page-21-0"></span>**Der erforderliche Hotfix KB2263829 kann auf einigen Plattformen nicht installiert werden**

### • **Ausgabe**

Bei der Installation von SnapManager für Hyper-V kann der Versuch, den Hotfix KB2263829 zu installieren, bei Windows Server 2008 R2 SP1 fehlschlagen. Das Installationsprogramm gibt an, dass der Hotfix für diesen Server nicht anwendbar ist.

• **Ursache**

Der Hotfix wird für Ihre Plattform nicht unterstützt.

• **Korrekturmaßnahmen**

Öffnen Sie einen Support-Fall bei Microsoft und beheben Sie das Problem mit Microsoft.

# <span id="page-21-1"></span>**Backup-Fehler mit dem Fehler "Shadow Copy Creation is already in progress"**

• **Nachricht**

```
SnapManager for Hyper-V backup failed to complete
Backup of the Dataset Name: example
Backup id: c1bb4b28-c76c-4001-85fd-ffdfdb5737c9 failed to execute
Error: Vss Requestor - Backup Components failed. Failed to add volume
\\CIFS_USER_SER\USER_SHARE2\ to snapshot set. Another shadow copy
creation is already in progress. Wait a few moments and try again.
```
### • **Beschreibung**

Dieses Problem tritt auf, weil ein vorheriges Backup nicht abgebrochen wird und noch aktiv ist. Verwenden Sie den folgenden Befehl, um die aufgeführten Einträge zu überprüfen: cifs share show -shadowcopy

• **Korrekturmaßnahmen**

Brechen Sie den vorherigen Backup-Job ab, und versuchen Sie den Vorgang erneut.

### **Copyright-Informationen**

Copyright © 2023 NetApp. Alle Rechte vorbehalten. Gedruckt in den USA. Dieses urheberrechtlich geschützte Dokument darf ohne die vorherige schriftliche Genehmigung des Urheberrechtsinhabers in keiner Form und durch keine Mittel – weder grafische noch elektronische oder mechanische, einschließlich Fotokopieren, Aufnehmen oder Speichern in einem elektronischen Abrufsystem – auch nicht in Teilen, vervielfältigt werden.

Software, die von urheberrechtlich geschütztem NetApp Material abgeleitet wird, unterliegt der folgenden Lizenz und dem folgenden Haftungsausschluss:

DIE VORLIEGENDE SOFTWARE WIRD IN DER VORLIEGENDEN FORM VON NETAPP ZUR VERFÜGUNG GESTELLT, D. H. OHNE JEGLICHE EXPLIZITE ODER IMPLIZITE GEWÄHRLEISTUNG, EINSCHLIESSLICH, JEDOCH NICHT BESCHRÄNKT AUF DIE STILLSCHWEIGENDE GEWÄHRLEISTUNG DER MARKTGÄNGIGKEIT UND EIGNUNG FÜR EINEN BESTIMMTEN ZWECK, DIE HIERMIT AUSGESCHLOSSEN WERDEN. NETAPP ÜBERNIMMT KEINERLEI HAFTUNG FÜR DIREKTE, INDIREKTE, ZUFÄLLIGE, BESONDERE, BEISPIELHAFTE SCHÄDEN ODER FOLGESCHÄDEN (EINSCHLIESSLICH, JEDOCH NICHT BESCHRÄNKT AUF DIE BESCHAFFUNG VON ERSATZWAREN ODER -DIENSTLEISTUNGEN, NUTZUNGS-, DATEN- ODER GEWINNVERLUSTE ODER UNTERBRECHUNG DES GESCHÄFTSBETRIEBS), UNABHÄNGIG DAVON, WIE SIE VERURSACHT WURDEN UND AUF WELCHER HAFTUNGSTHEORIE SIE BERUHEN, OB AUS VERTRAGLICH FESTGELEGTER HAFTUNG, VERSCHULDENSUNABHÄNGIGER HAFTUNG ODER DELIKTSHAFTUNG (EINSCHLIESSLICH FAHRLÄSSIGKEIT ODER AUF ANDEREM WEGE), DIE IN IRGENDEINER WEISE AUS DER NUTZUNG DIESER SOFTWARE RESULTIEREN, SELBST WENN AUF DIE MÖGLICHKEIT DERARTIGER SCHÄDEN HINGEWIESEN WURDE.

NetApp behält sich das Recht vor, die hierin beschriebenen Produkte jederzeit und ohne Vorankündigung zu ändern. NetApp übernimmt keine Verantwortung oder Haftung, die sich aus der Verwendung der hier beschriebenen Produkte ergibt, es sei denn, NetApp hat dem ausdrücklich in schriftlicher Form zugestimmt. Die Verwendung oder der Erwerb dieses Produkts stellt keine Lizenzierung im Rahmen eines Patentrechts, Markenrechts oder eines anderen Rechts an geistigem Eigentum von NetApp dar.

Das in diesem Dokument beschriebene Produkt kann durch ein oder mehrere US-amerikanische Patente, ausländische Patente oder anhängige Patentanmeldungen geschützt sein.

ERLÄUTERUNG ZU "RESTRICTED RIGHTS": Nutzung, Vervielfältigung oder Offenlegung durch die US-Regierung unterliegt den Einschränkungen gemäß Unterabschnitt (b)(3) der Klausel "Rights in Technical Data – Noncommercial Items" in DFARS 252.227-7013 (Februar 2014) und FAR 52.227-19 (Dezember 2007).

Die hierin enthaltenen Daten beziehen sich auf ein kommerzielles Produkt und/oder einen kommerziellen Service (wie in FAR 2.101 definiert) und sind Eigentum von NetApp, Inc. Alle technischen Daten und die Computersoftware von NetApp, die unter diesem Vertrag bereitgestellt werden, sind gewerblicher Natur und wurden ausschließlich unter Verwendung privater Mittel entwickelt. Die US-Regierung besitzt eine nicht ausschließliche, nicht übertragbare, nicht unterlizenzierbare, weltweite, limitierte unwiderrufliche Lizenz zur Nutzung der Daten nur in Verbindung mit und zur Unterstützung des Vertrags der US-Regierung, unter dem die Daten bereitgestellt wurden. Sofern in den vorliegenden Bedingungen nicht anders angegeben, dürfen die Daten ohne vorherige schriftliche Genehmigung von NetApp, Inc. nicht verwendet, offengelegt, vervielfältigt, geändert, aufgeführt oder angezeigt werden. Die Lizenzrechte der US-Regierung für das US-Verteidigungsministerium sind auf die in DFARS-Klausel 252.227-7015(b) (Februar 2014) genannten Rechte beschränkt.

### **Markeninformationen**

NETAPP, das NETAPP Logo und die unter [http://www.netapp.com/TM](http://www.netapp.com/TM\) aufgeführten Marken sind Marken von NetApp, Inc. Andere Firmen und Produktnamen können Marken der jeweiligen Eigentümer sein.